## REEMBOLSOS **MAGALÍDE**, IP-RAM

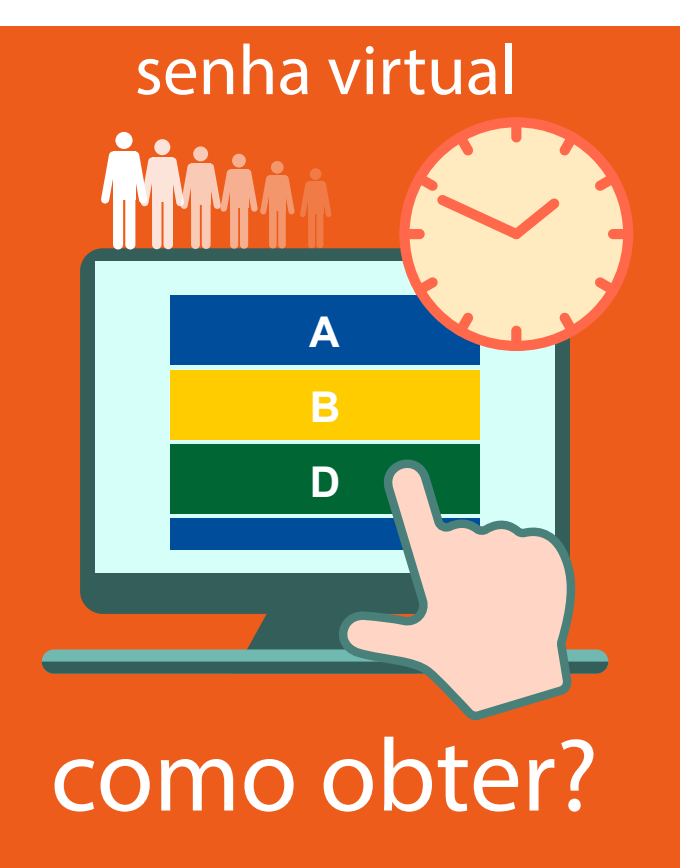

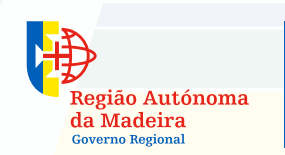

Secretaria Regional da Saúde Instituto de Administração da Saúde e Assuntos Sociais, IP-RAM

Esta funcionalidade possibilita ao utente retirar a sua senha através da internet, e acompanhar em tempo real o estado da fila de espera, prevendo o tempo estimado para o seu atendimento.

- Deverá aceder ao portal "Despesas de Saúde RAM" através do endereço [http://iasaude.sras.gov-madeira.pt/reembolsos], autenticar-se (N.º ADSE/N.º Utente de Saúde + Palavra passe) e clicar em "SENHAS REEMBOLSOS".
- Receberá no seu correio electrónico uma hiperligação. Deve clicar na mesma para obter a visualização da senha emitida e controlar a sua vez.

## **Informações gerais:**

- A emissão de senha é apenas para o "Atendimento Geral (ADSE/SRS)", não estando disponível para as modalidades "Aposentados ADSE" e "Atendimento Prioritário";
- A tolerância de senha é de 3 (três) números. Caso ultrapasse deverá ser retirada nova senha;
- Desde que não ultrapasse o seu número de senha, o utente poderá ser atendido após a hora do encerramento ao público (16h).
- A senha emitida tem validade apenas para o próprio dia;
- A emissão da senha só será possível enquanto o dispensador de senhas estiver em atividade.